# Microsoft Office 2007: Essentials, Revised Edition

Lesson 20: Adding Clip Art, Animation, and Sound

Return to the Office 2007 web page

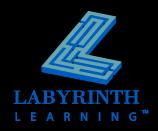

### Working with Clip Art

- Add clip art to emphasize key points
- Microsoft Office 2007 clip art collection

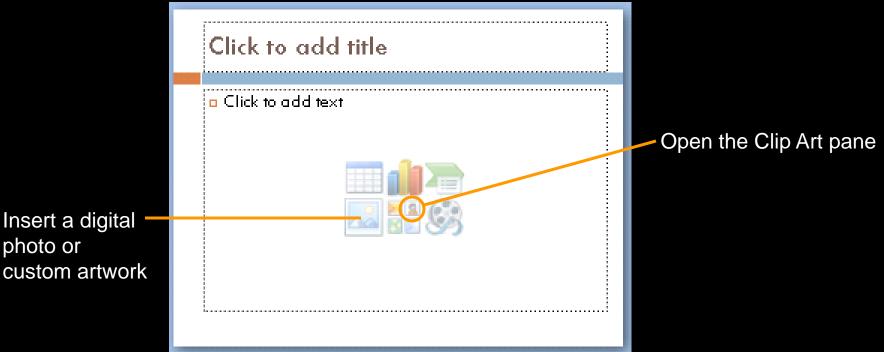

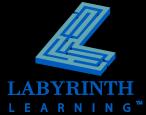

## **Working with Clip Art**

- Search for clip art
  - ▲ Keyword

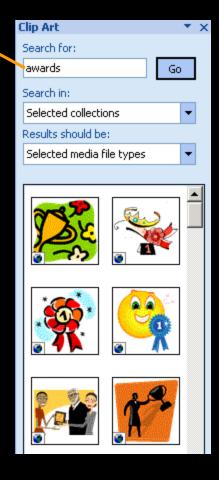

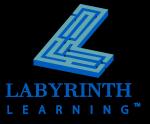

## **Working with Clip Art**

Move, size, and rotate objects

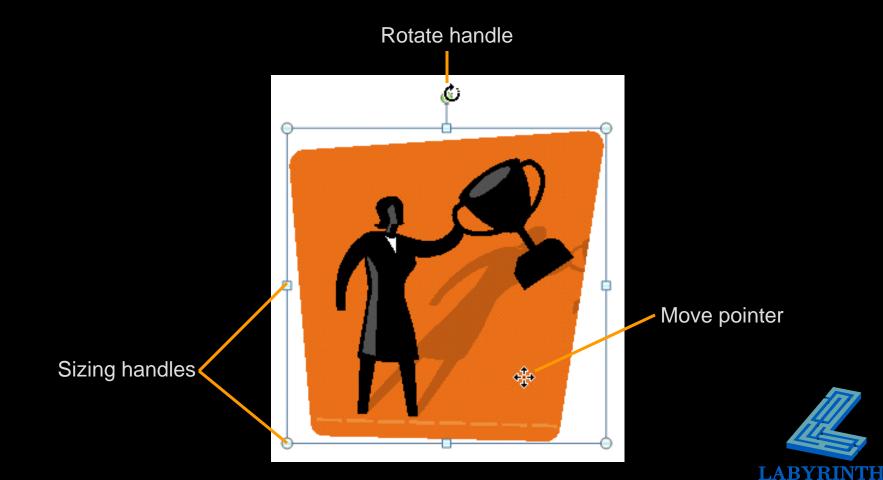

#### **Formatting Clip Art**

- From the Format tab, you can:
  - ▲ Resize clip art
  - ▲ Move clip art
  - ▲ Rotate clip art
  - ▲ Format clip art

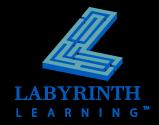

#### **Working with Animation**

- Custom animation
- Slide transitions
- Apply custom animation effects
- Sound effects

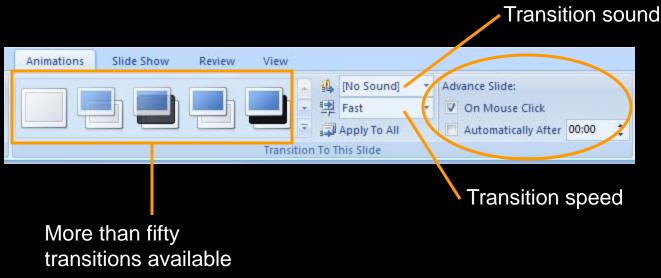

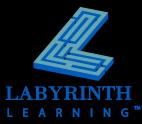

#### **Using Slide Animation**

#### Animations

▲ Applied to objects within a slide

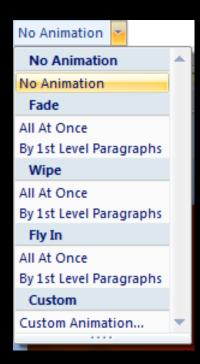

Animation menu for a text object

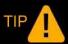

Transitions – applied to all slides in a presentation – are not animations; the two can be combined

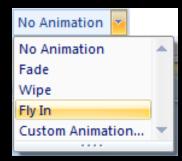

Animation menu for a slide title or picture

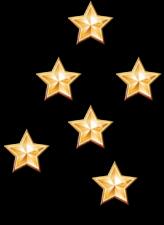

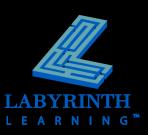

### **Creating Custom Animation**

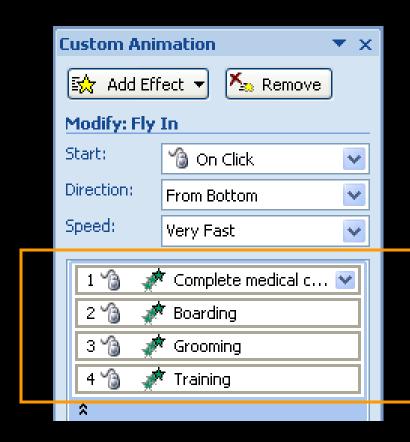

Animation effects; access advanced options by clicking these menus

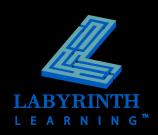

### **Adding Sound Effects**

Apply to transitions and custom animation

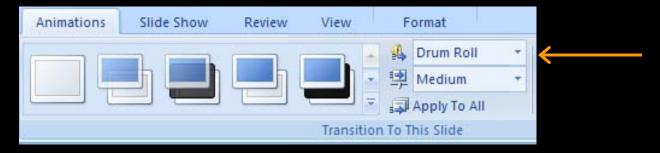

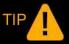

You can set a sound effect to play when custom animation moves on a slide.

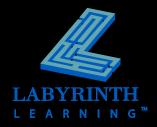

# Microsoft Office 2007: Essentials, Revised Edition

Lesson 20: Adding Clip Art, Animation, and Sound

Return to the Office 2007 web page

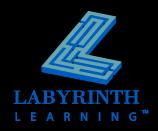